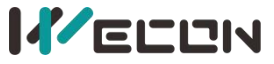

LV5V-2RS485 BD Module Manual V1.0

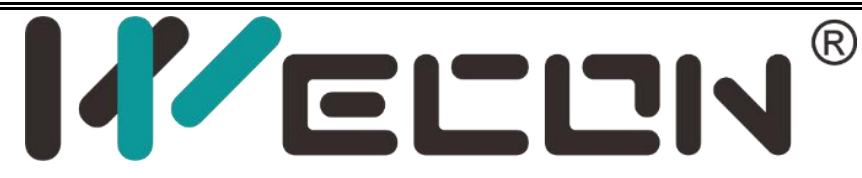

# **PLC LV5V-2RS485 BD Module Manual** V1.0

**Website:** <http://www.we-con.com.cn/en> **Phone:** 86-591-8786886

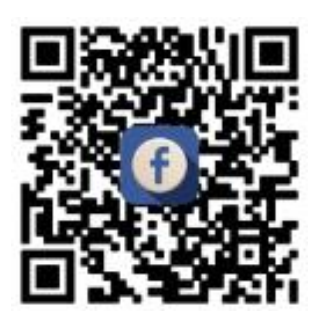

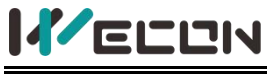

# **1 Features**

- LX5V-2RS485-BD is used for serial communication connection and installed on the top of PLC host.
- **•** LX5V-2RS485-BD supports Modbus RTU, Modbus ASCII, user-defined protocol and dedicated protocol (Wecon Modbus slave station protocol, that is, PLC local protocol).
- Data transfer using user-defined protocol, through RS485 converter, data communication between various devices with RS232C unit, such as personal computers, barcode readers and printers. In this application, data is sent and received through the data register specified by RS2 instruction.
- Using dedicated protocol for data transfer, connect PLC Editor2 PC with LX5V-2RS485-BD to complete the uploading and downloading of the program.

✎**Note:** This manual is only applicable when LX5V-2RS485-BD is used together with 5V series PLC.Please refer to the LX3V-RS485-BD Manual for the use of LX5V-2RS485-BD with 3V Series PLC.

# **2 Appearance and terminal**

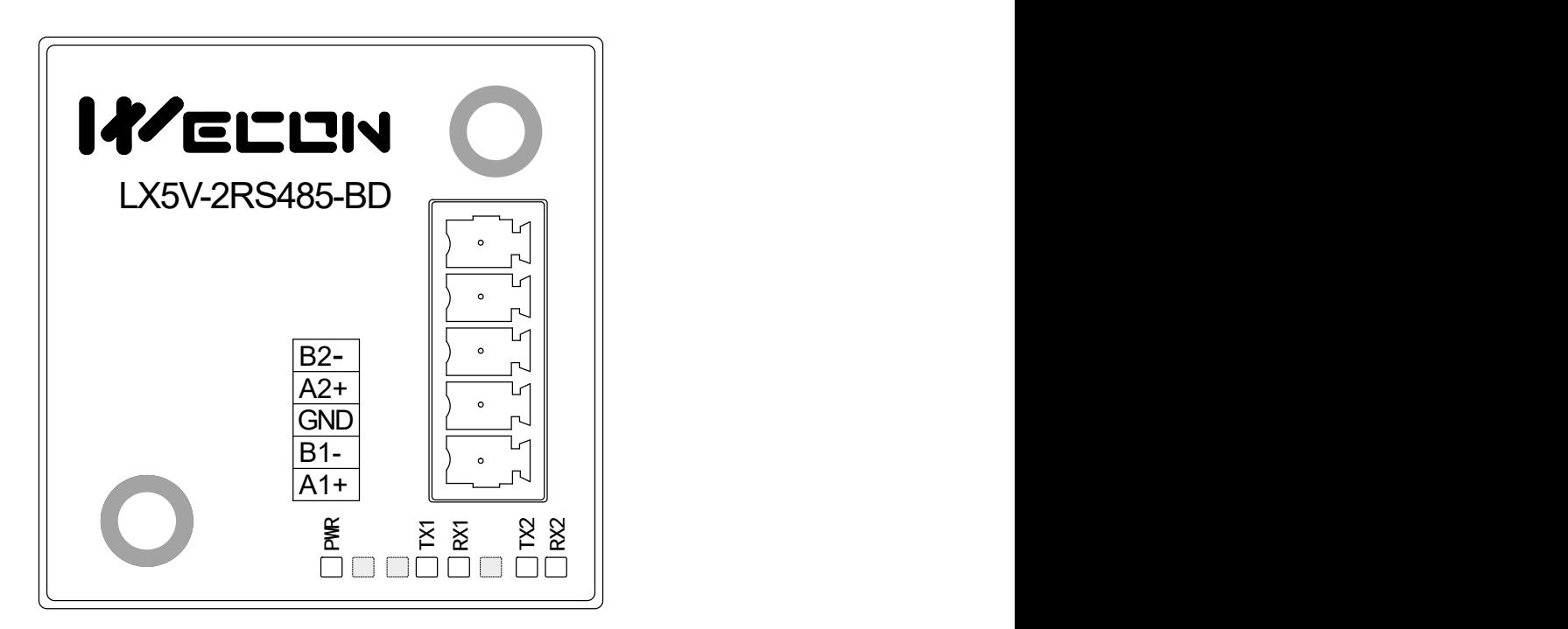

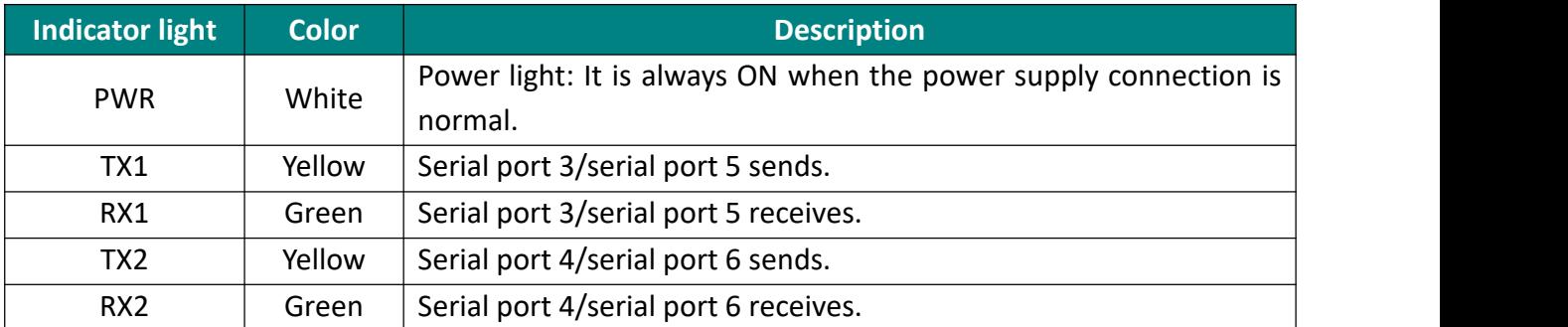

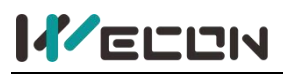

PLC with small points has a card slot, and the installation position is shown in the following figure, where (A1+, B1-) is COM3 and (A2+, B2-) is COM4.

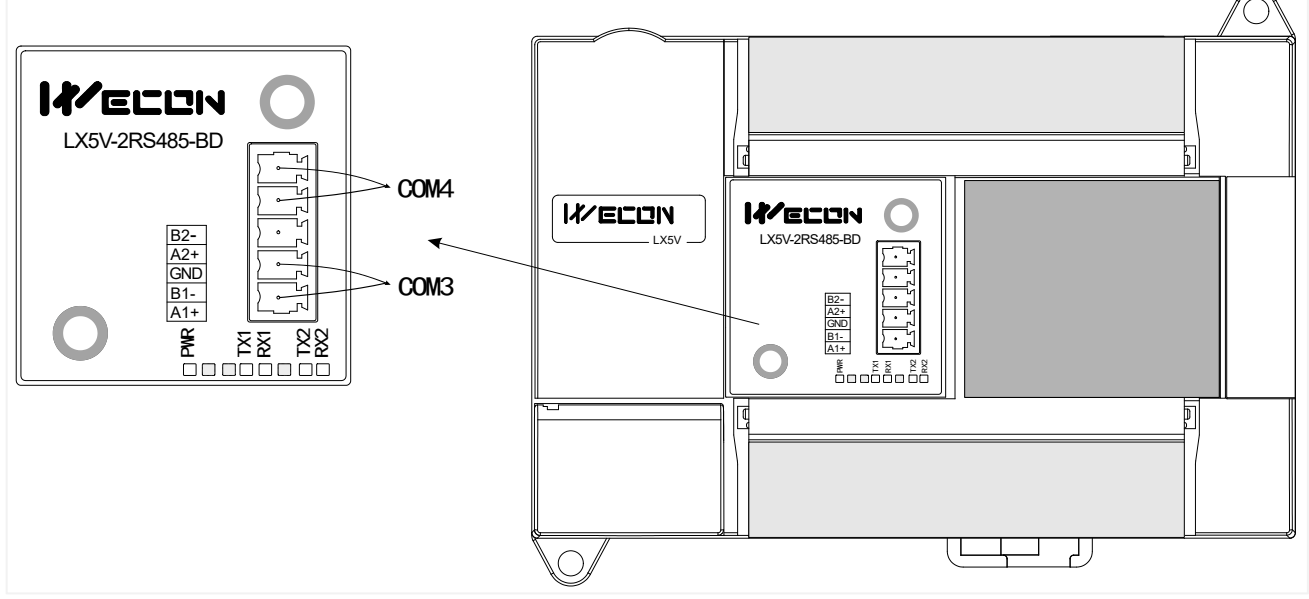

PLC with large points has two card slots. (A1+, B1-) of BD module on the left side is COM3, and (A2+, B2-) is COM4. (A1+, B1-) of BD module on the right is COM5, [A2+, B2-] is COM6.

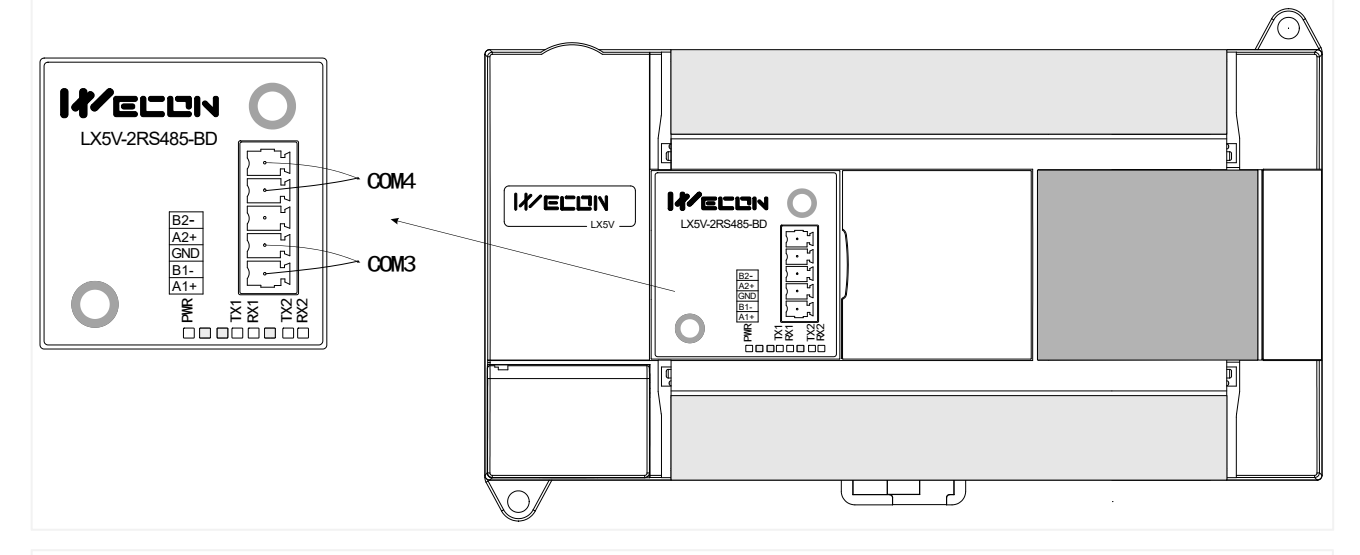

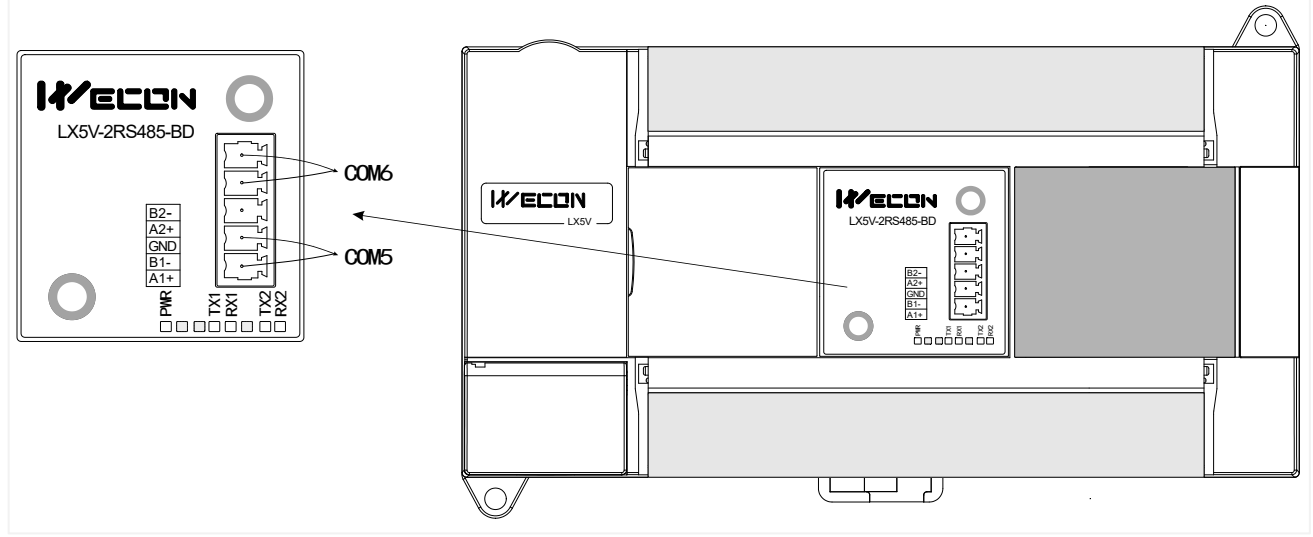

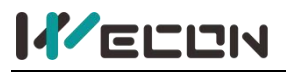

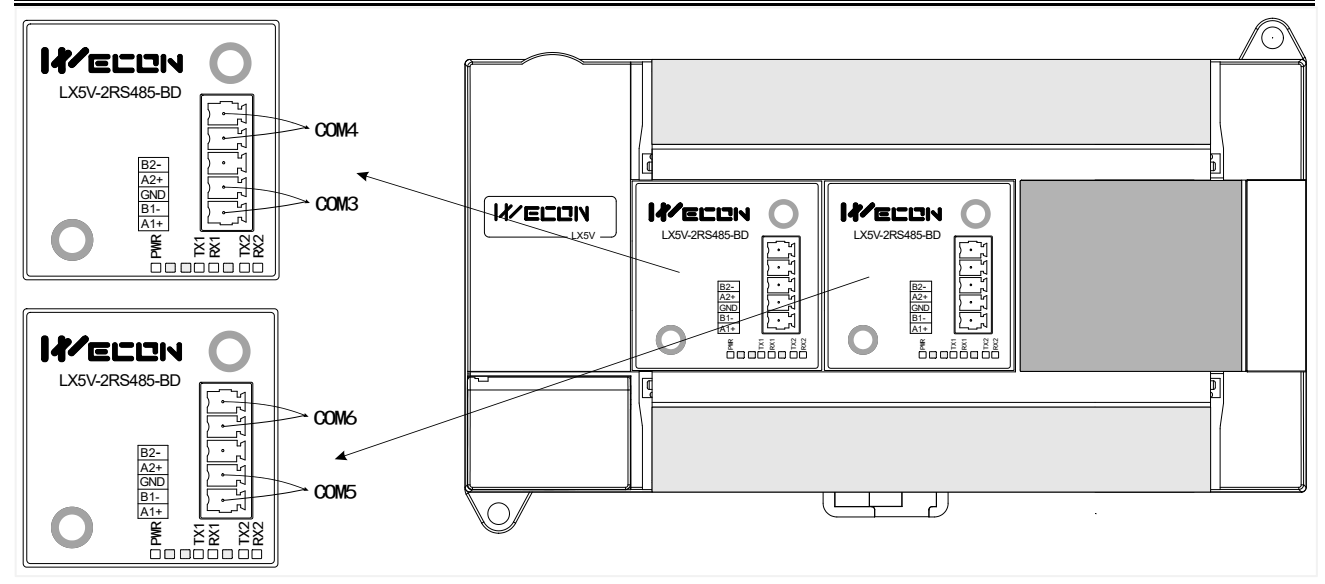

# **3 Serial communication function**

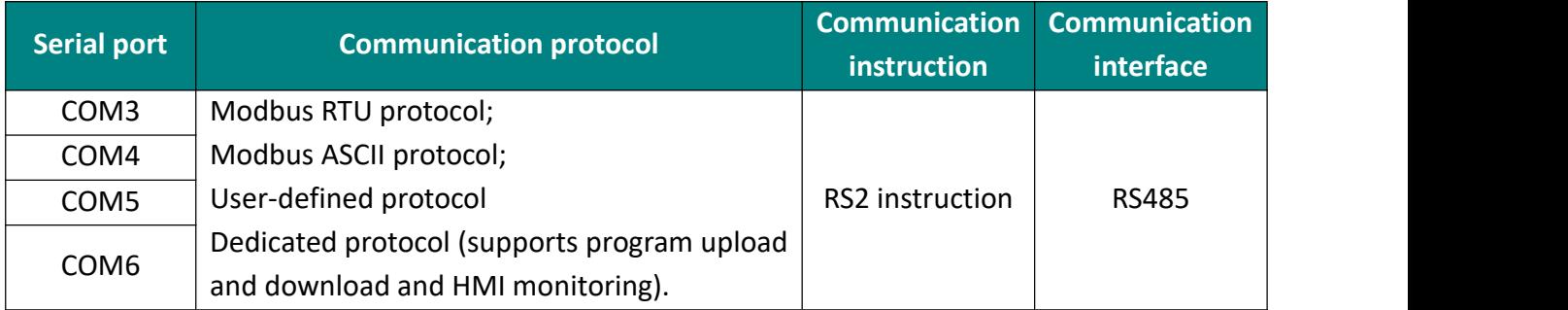

# **4 Parameter configuration**

1 Open the host computer and create a new project, double-click "Project Manager"  $\rightarrow$ "Extended Function"  $\rightarrow$  "BD Module Configuration" Note to enter "BD settings" interface;

 $(2)$  Select "LX5V-2RS485" in the device bar on the right side of the BD module configuration interface and double-click to add it to the corresponding slot position of PLC (slot 1 or 2, the software will select slot 1 by default. You could right-click it to move to slot 2);

3 After adding BD module to the machine slot, double-click or right-click to select configuration parameters to enter LX5V-2RS485-BD configuration parameters interface, as shown in the following figure. Parameters such as baud rate, data bit, stop bit, check bit and station number are configured in this interface.

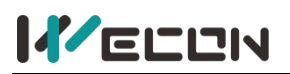

#### LV5V-2RS485 BD Module Manual V1.0

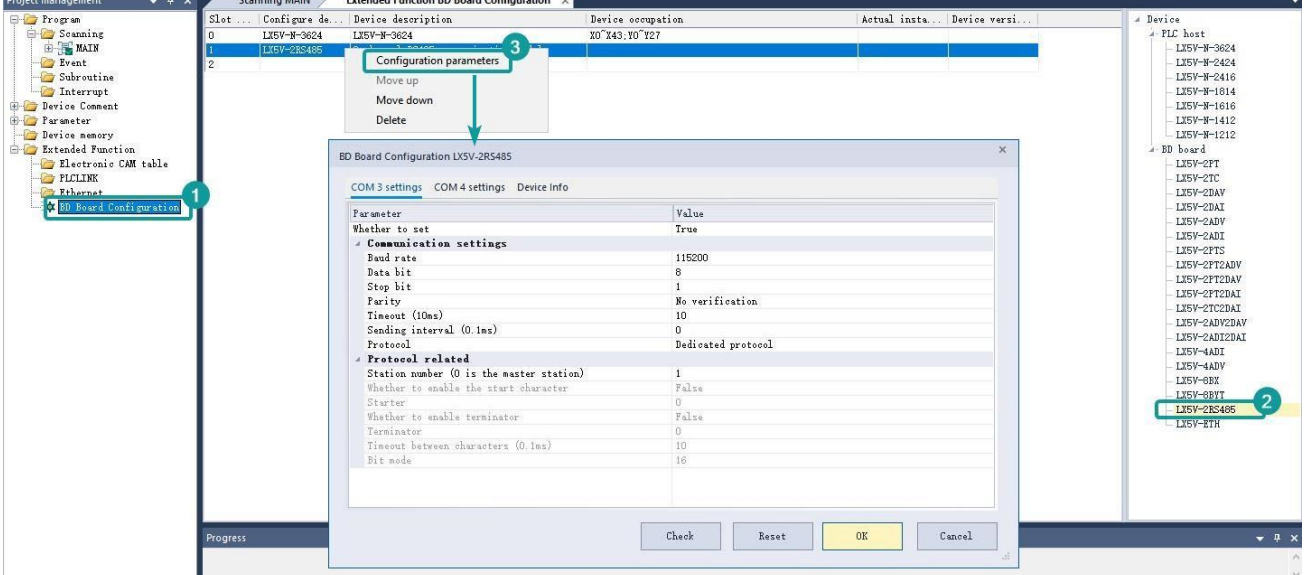

#### ✎**Note: This function is only supported in the following host computer and slave computer versions:**

Supported host computer versions: Wecon PLC Editor 2 2.1.204 and above, as shown in the following figure:

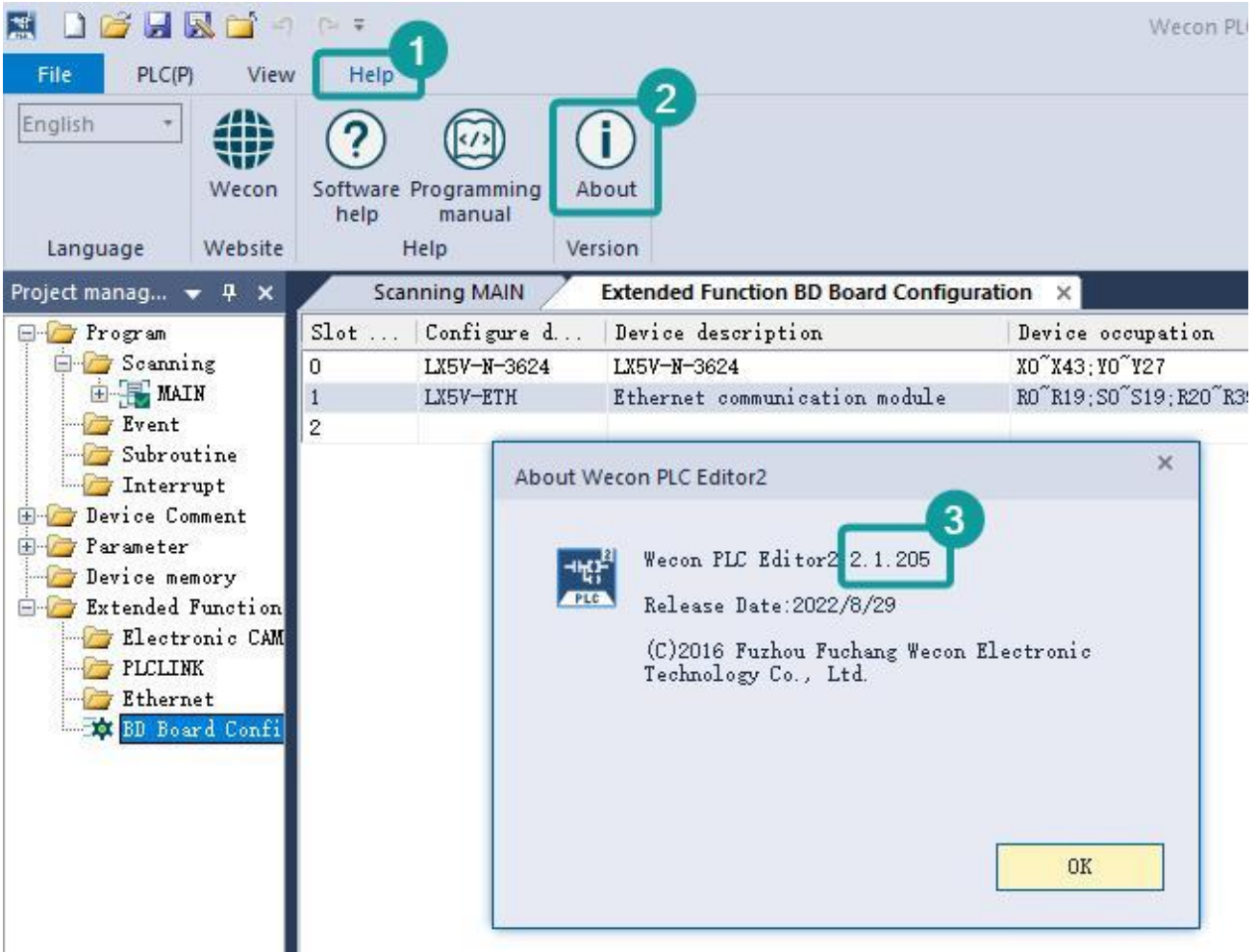

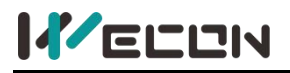

#### LV5V-2RS485 BD Module Manual V1.0

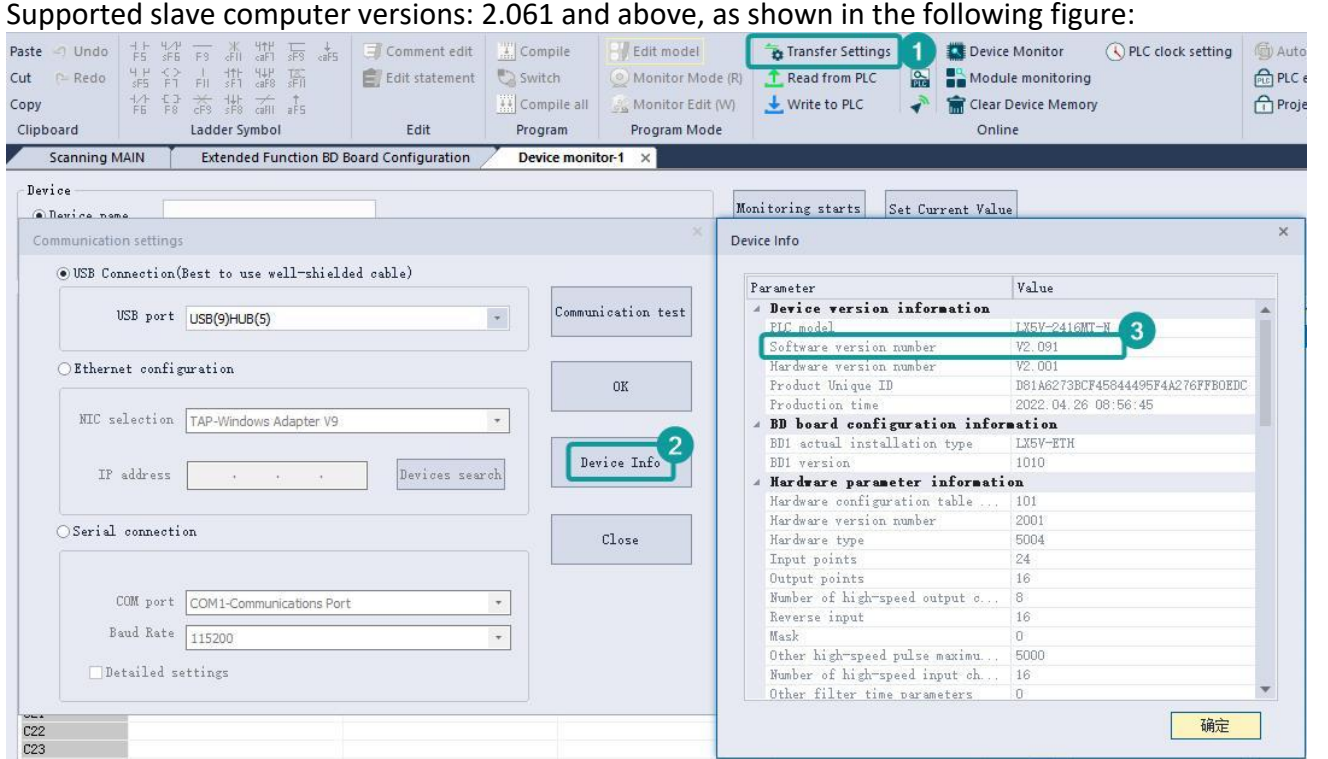

#### The parameter configuration interface is as follows:

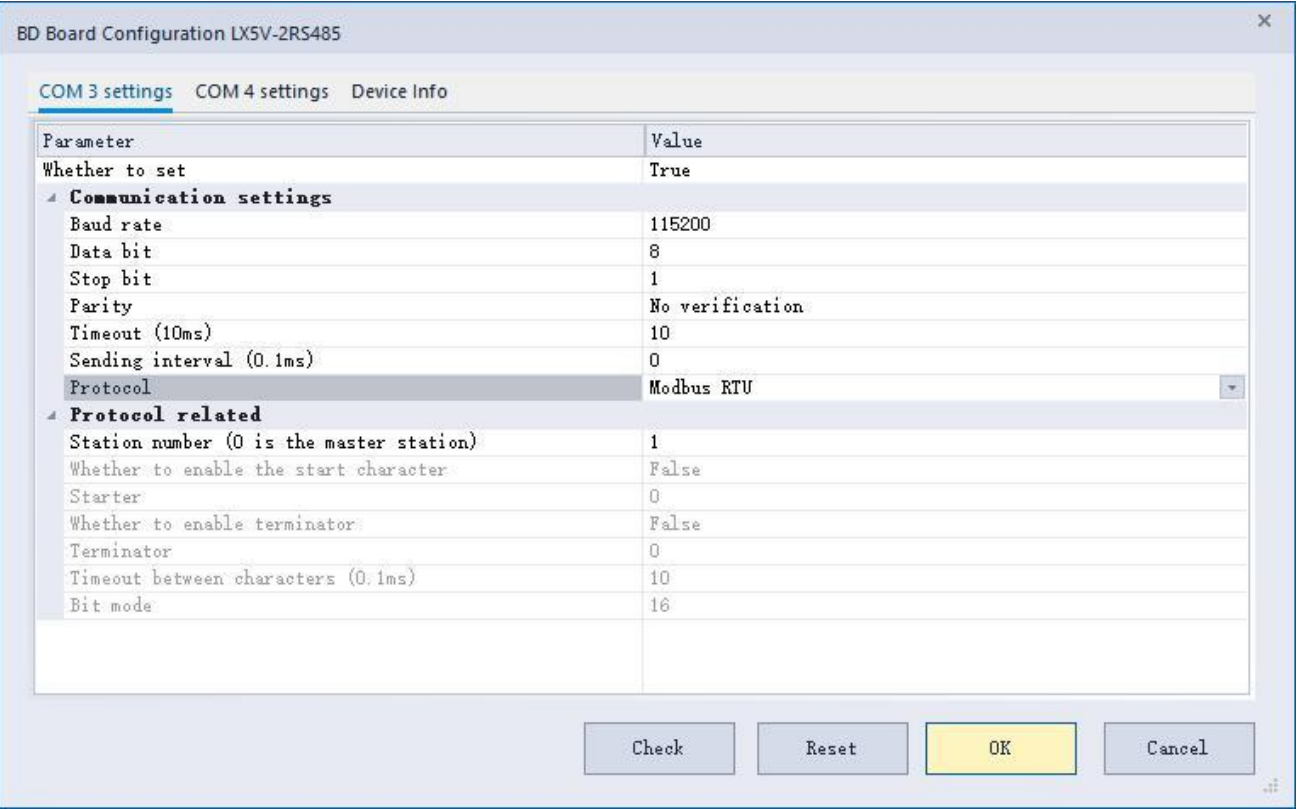

#### **Functional description of each configuration item:**

- **(1) Whether to set:** Indicates whether the configuration is effective. True is effective, and False is not.
- **(2) Communication settings:**
	- **Baud rate:** Indicates the baud rate of serial communication and the number of bits transmitted per second. The maximum baud rate supported is 115200bps.
	- **Data bit:** Indicates the number of data bits of serial communication, and the value range is

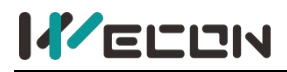

7 to 8 digits.

- **Stop bit:** Indicates the number of stop bits in serial communication, and the value range is 1 to 2 digits.
- **Parity bit**: Indicates whether to add check bits during serial communication, and check types. Odd check and even check are commonly used.
- **Timeout (10ms):** Configuration for the master station, indicating the maximum waiting time between the request and the reply. The unit is 10ms, and the configuration here is 10, which means 10\*10ms=100ms.
- **Sending interval (0.1 ms):** Configuration for the master station, indicating the time when the communication is completed and the next request is sent.
- **Agreement:** Currently supported protocols are: user-defined protocol, dedicated protocol, Modbus RTU, Modbus ASCII.
	- **User-defined protocol:** Users need to organize request frames by themselves, and process response frames after receiving response data.
	- **Dedicated protocol:** WECON Modbus protocol (PLC local protocol) is used for program upload and download, HMI monitoring protocol.

#### **(3) Agreement related:**

- **C** Station NO. (0 is the main station): The value range is 0 to 255. Non-0 indicates the slave station number, and 0 indicates the master station.
- **Whether to enable the starter:** Effective under user-defined protocol. When enabled, a user-defined starter of one-byte is sent first before sending user data.
- **Whether to enable the terminator:** Effective under user-defined protocol. When enabled, a user-defined terminator of one-byte is sent again after the user data is sent.
- **(4) Terminator:** Effective under user-defined protocol.
- **(5) Inter-character timeout (0.1 ms):** Mainly used to judge whether a complete response frame is received. After receiving a byte, if there is no new byte is received beyond the time-out interval between characters, it indicates that the data of the previous frame has been received.
- **(6) Bit mode:** It is divided into 8-bit and 16-bit modes, which are mainly used to define the storage mode of data received by user-defined protocol. Assume that the user-defined protocol receives two bytes of data, 0x12 and 0x13, and stores them in the device starting with D100.

The storage mode of 16-bit mode is as follows:

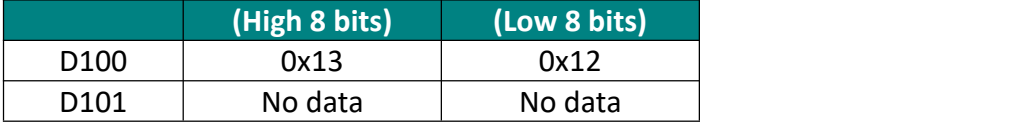

The storage mode of 8-bit mode is as follows:

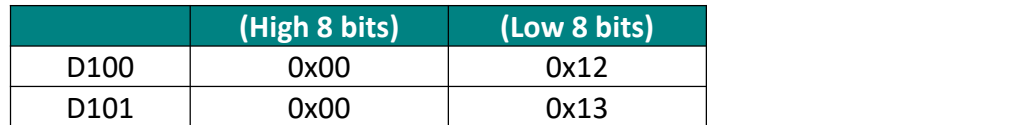

## **5 RS2 instruction**

**In the case of user-defined protocol:** The instruction is a communication receiving and sending instruction. The starting data of the specified  $(S)$  is taken out  $(M)$  and sent, and the data received by the serial port is stored in (D), and store (N), sent by the communication port specified by (N1). **In the case of Modbus master protocol:** The instruction is a setting interface for sending protocol frames by the master station. According to the station number function code (S), slave station address (M), and length (D) set by the instruction, and the function code to determine whether N data is needed to automatically combine to send and receive protocol frames. If it is a read type function code, the data will be written to (N) and sent by the communication port specified by (N1). -[RS2 (S) (M) (D) (N) (N1)]

#### **Content, range and data type**

In the case of user-defined protocol

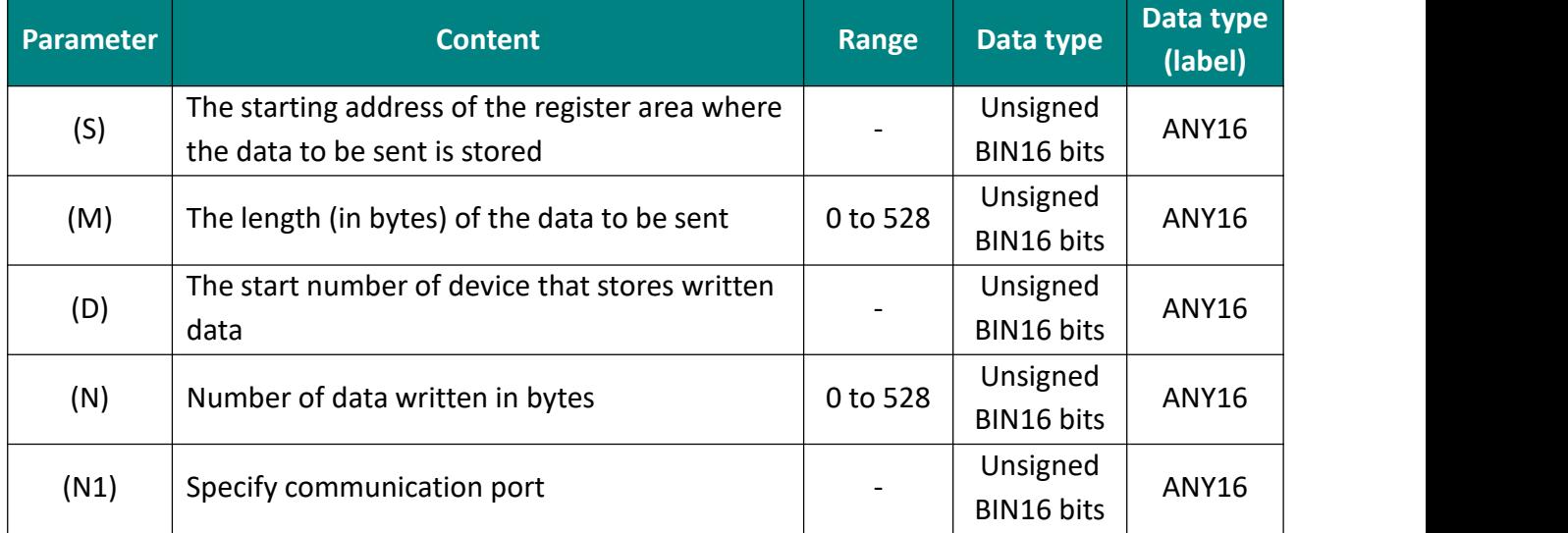

#### Modbus protocol

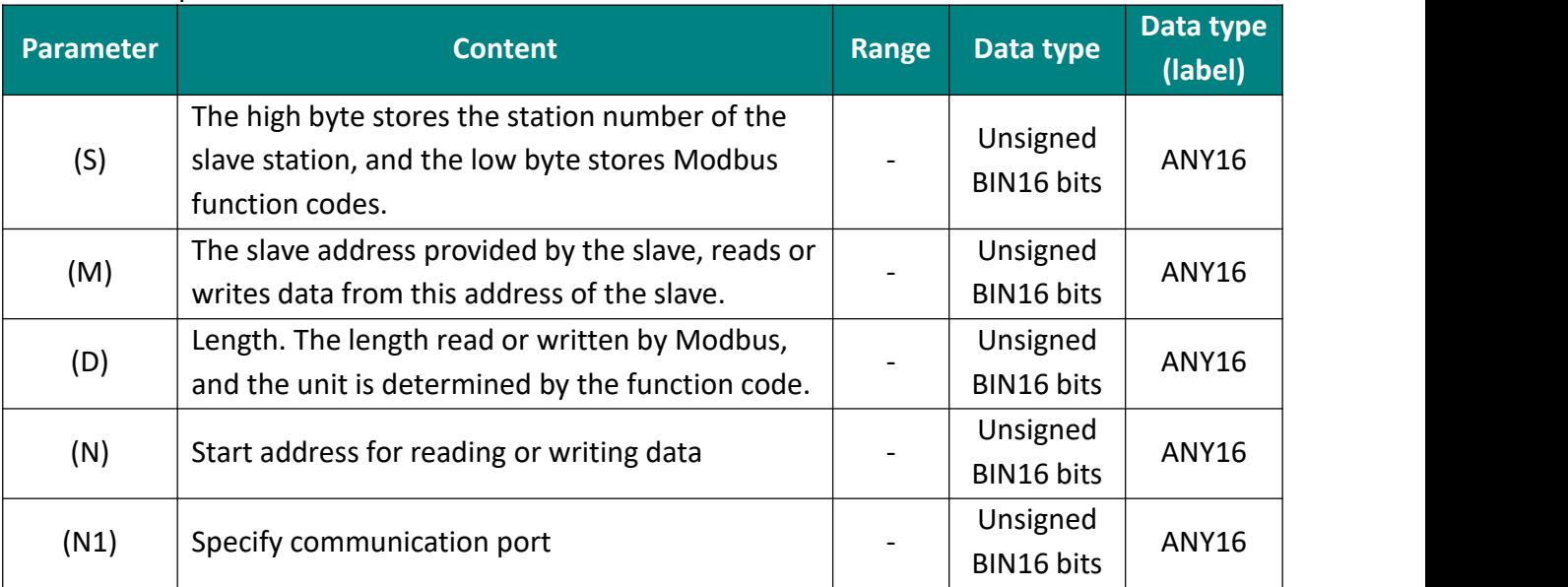

#### **Device used**

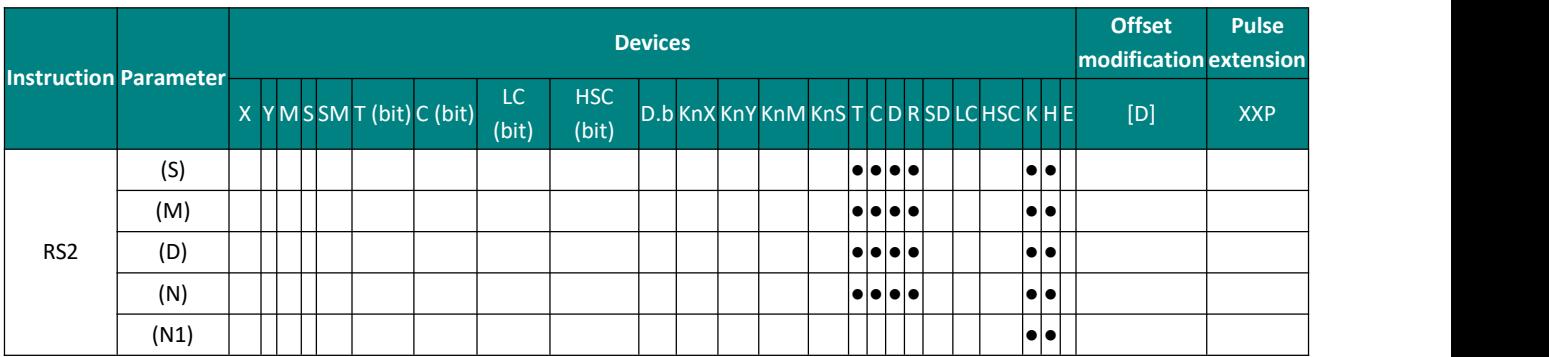

#### **Function**

The parameter (N1) is the specified serial port, K2 for COM3 (BD1), K3 for COM4 (BD1), K4 for COM5 (BD2), and K5 for COM6 (BD2).

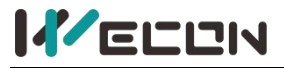

## **5.1 User-defined protocol**

When the communication protocol is set to user-defined protocol, in the case of the contact before the RS2 instruction is set on, the "sending control on" is also set ON, and the sending length (M) is not 0, the data of (S) will be sent out by (M) bytes, and then enter the wait receiving mode. When the data is received, (N) bytes of data will be stored in (D). After receiving (N) pieces of data, the "Accept control/Receive prompt" will be set on.

In addition, when the sending length (M) is 0, it will be in the receive-only mode. When the receiving length (N) is 0, it will be in the send-only mode.

#### **Example:**

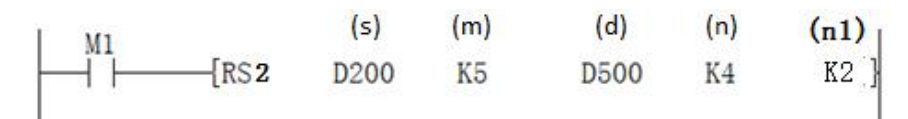

When M1 is ON, the sending and receiving data of communication after instruction execution are stored as follows:

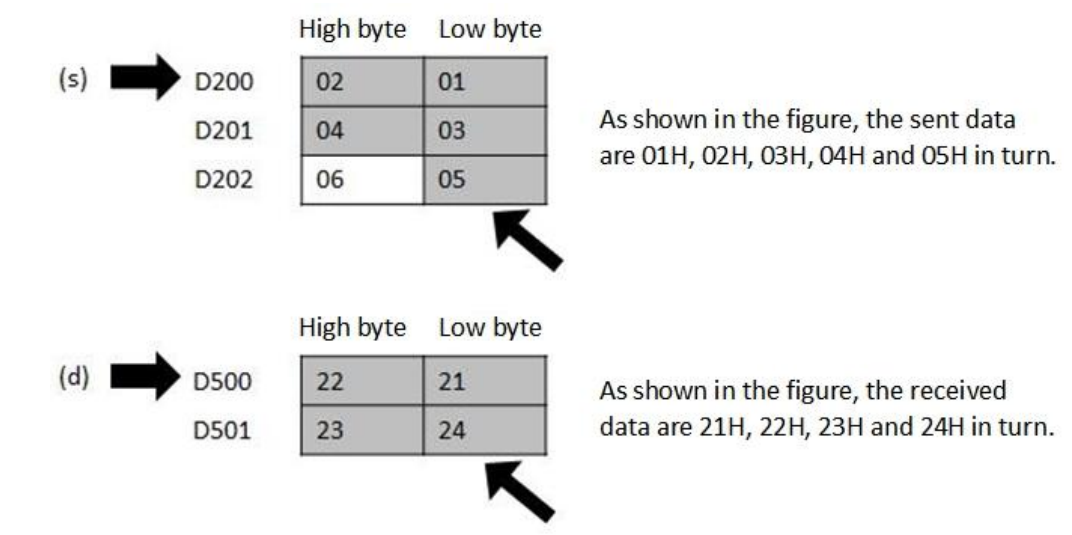

## **5.2 Modbus protocol**

When the protocol is set to Modbus master station protocol (whether RTU or ASCII), and the contact point before the RS2 instruction is set ON, the RS2 instruction will judge whether the data of (N) is needed to send the combined data frame according to station number function code (S), slave station address (M), the length (D) and function code.

**Example:**

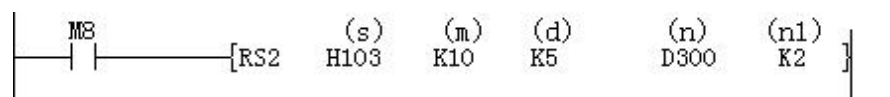

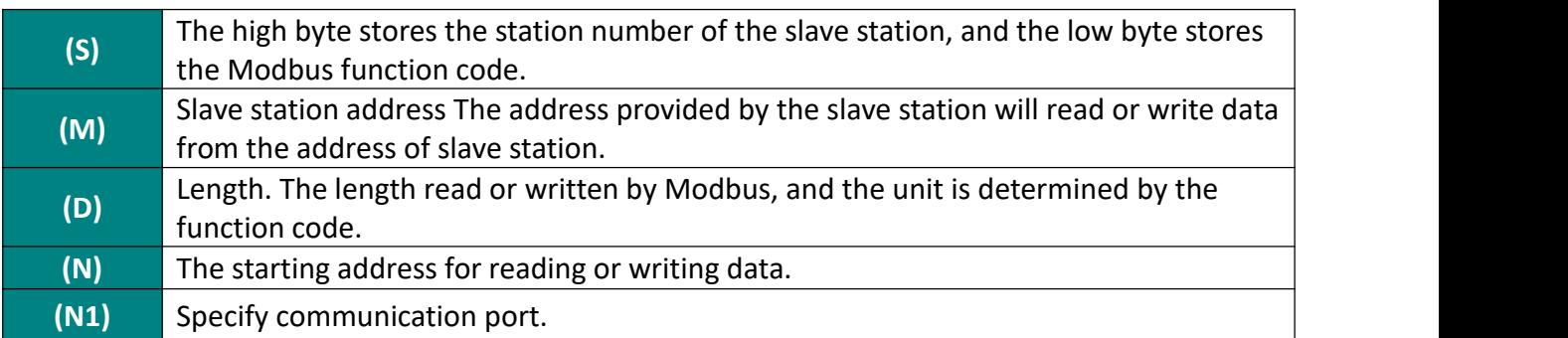

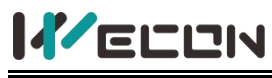

#### ✎**Note:**

 $(1)$  The RS2 instruction allows parameters to be represented by K and H constants, but with different restrictions on different protocols.

 $(2)$  When the protocol is user-defined protocol, S and D cannot be constants, otherwise an error (3X89H) will be reported.

3 When the protocol is Modbus protocol, N cannot be a constant, otherwise an error (3X89H) will be reported.

 $\alpha$  When the protocol is RTU protocol, only 8 bits of data can be selected.

 $(5)$  If the serial port parameters are set differently, it may be in normal communication. However, it is recommended that to set consistent serial port parameters to avoid other failures.

 $\overline{6}$  At present, RS2 instructions cannot be used in interrupts and events.

#### **Error code**

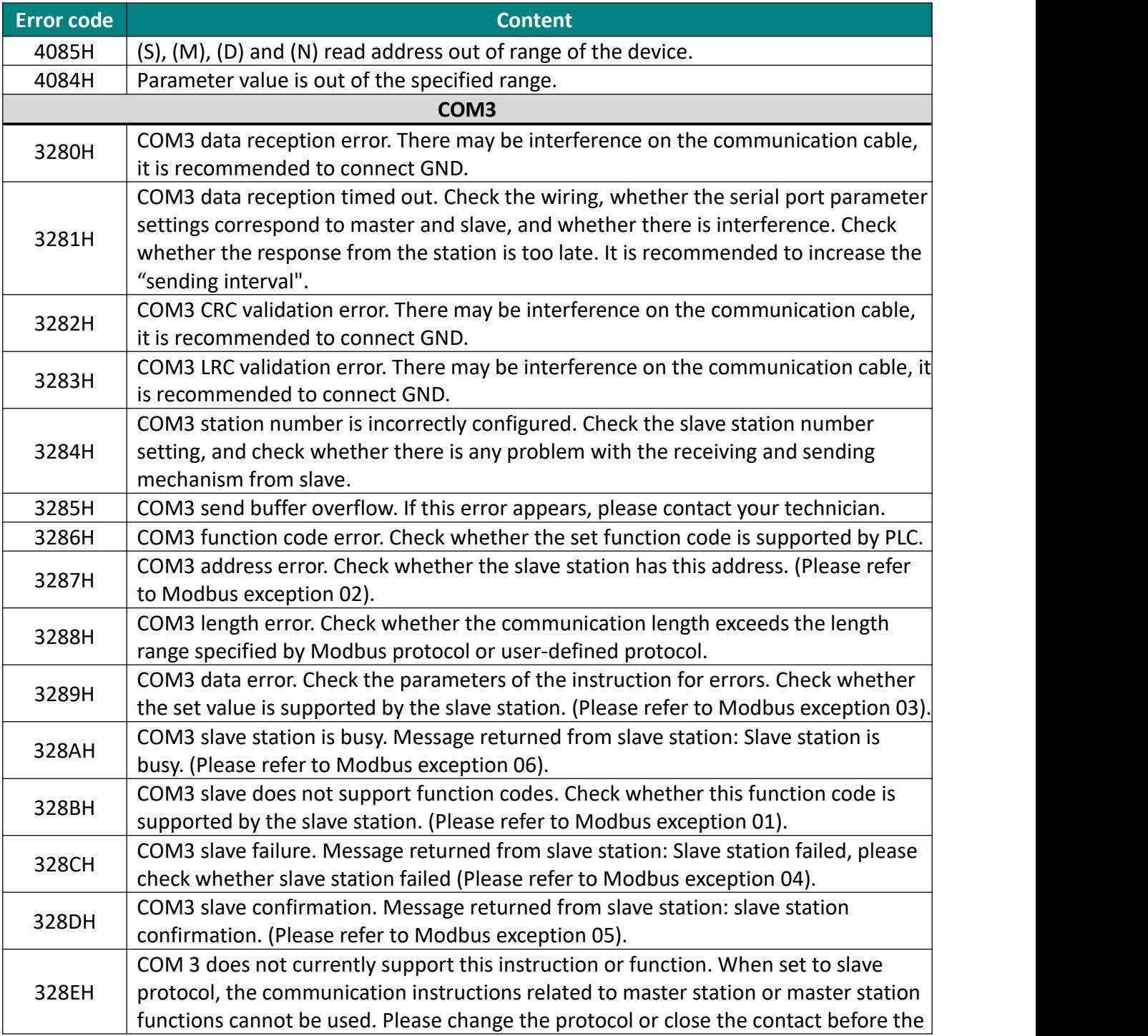

## **KELEN**

LV5V-2RS485 BD Module Manual V1.0

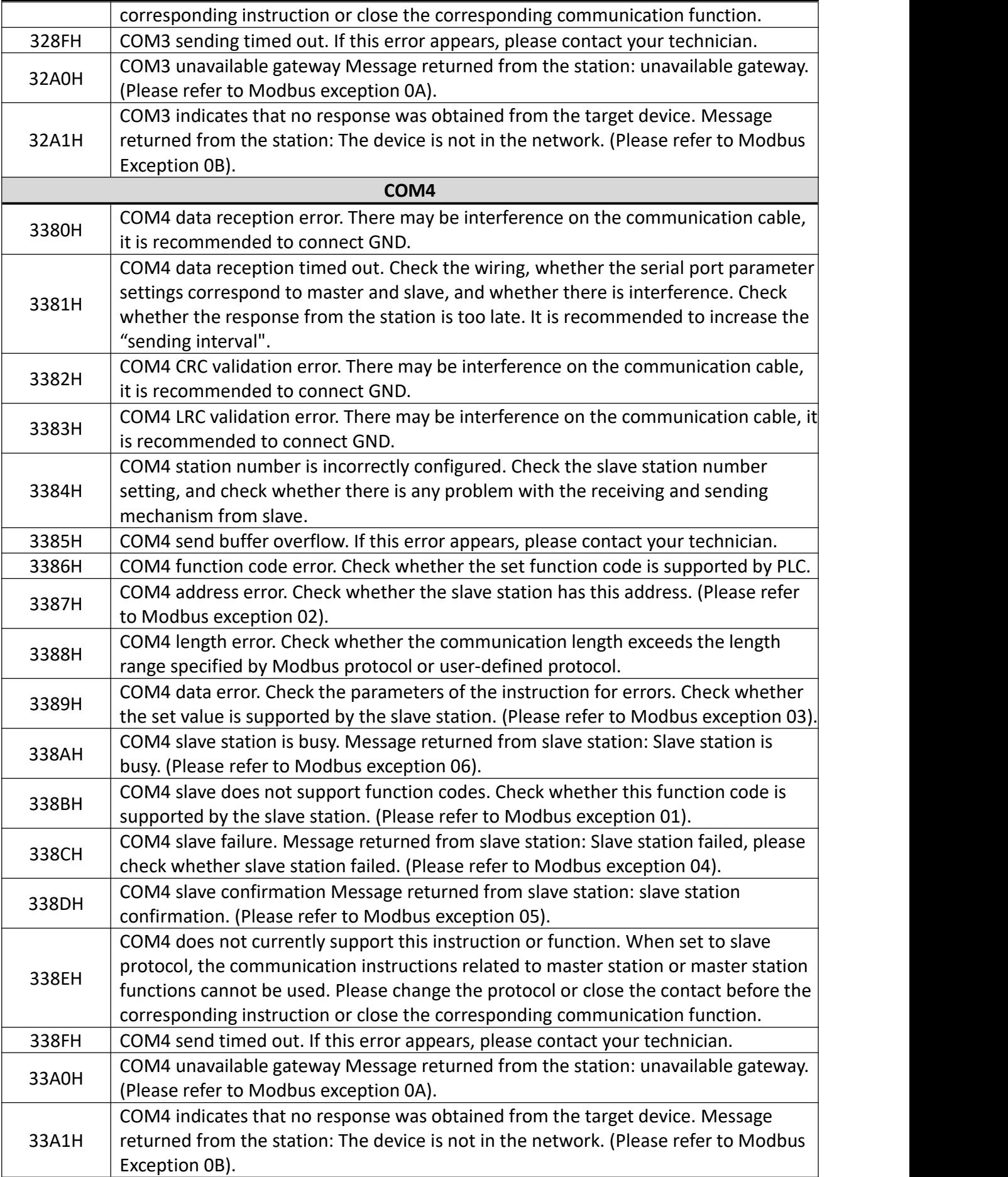

## **K**ELEN

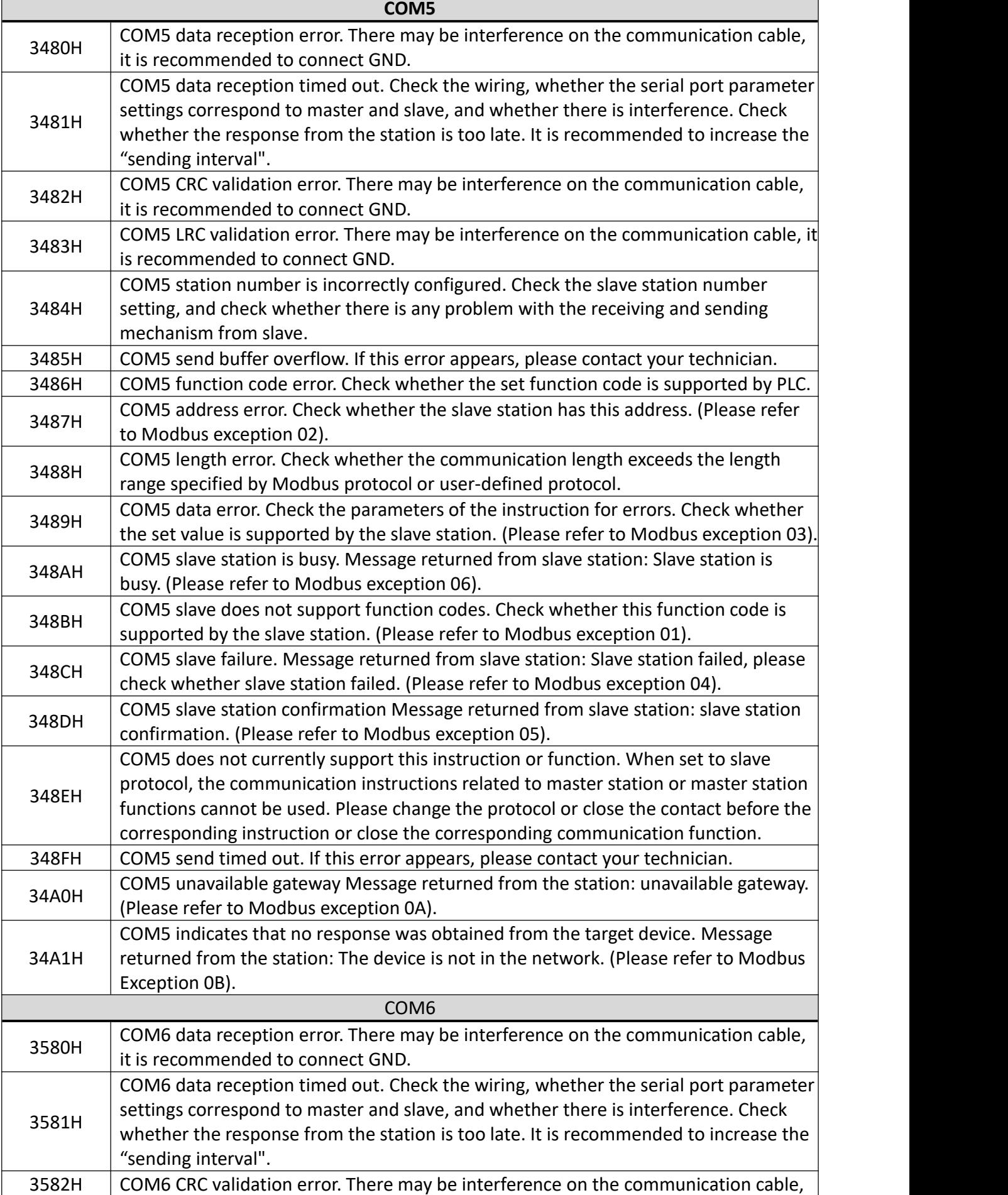

## **KELLIN**

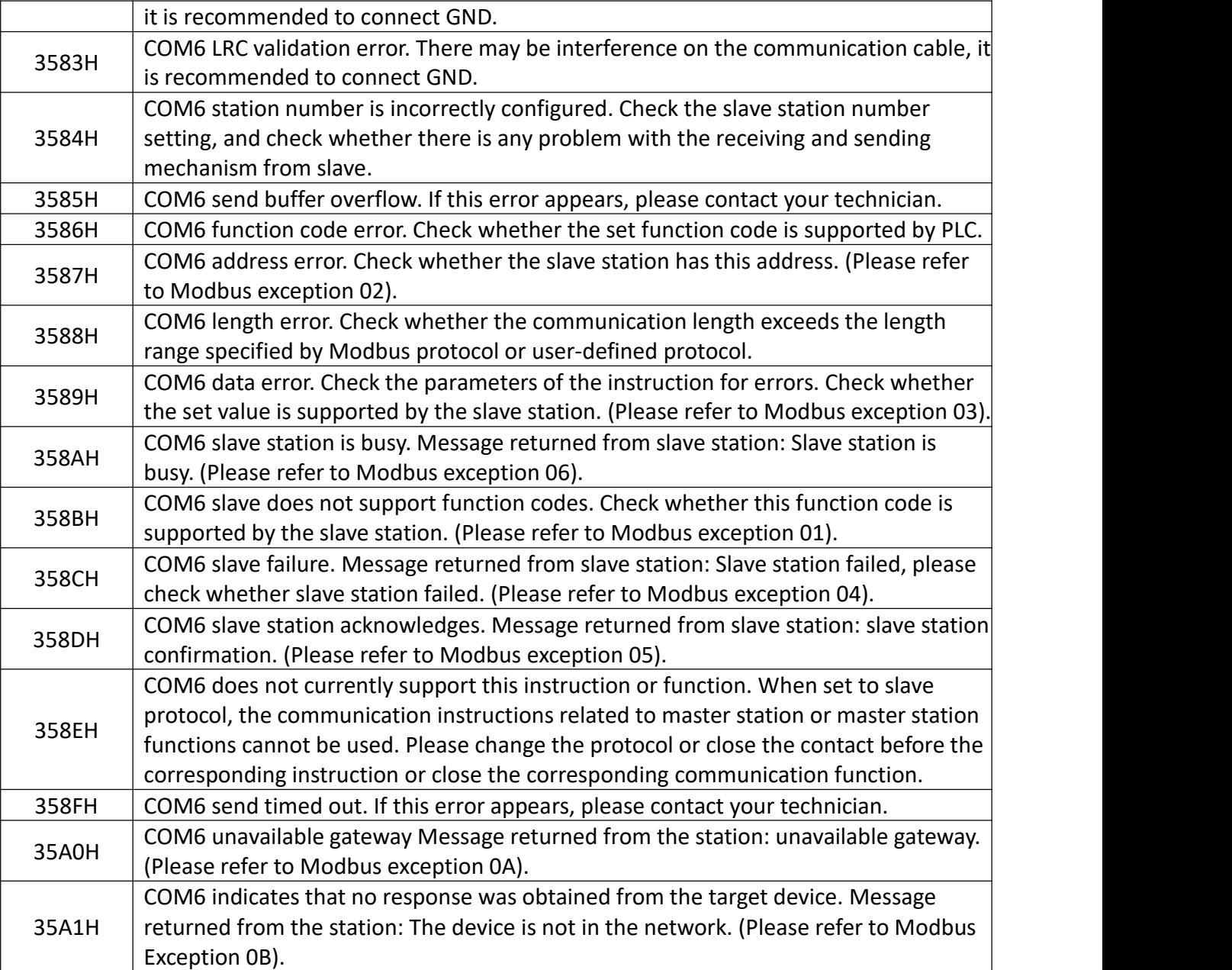

# **6 Address mapping**

When the BD module configures the serial port protocol as Modbus slave station protocol, the address mapping relationship accessed by the master station is as follows:

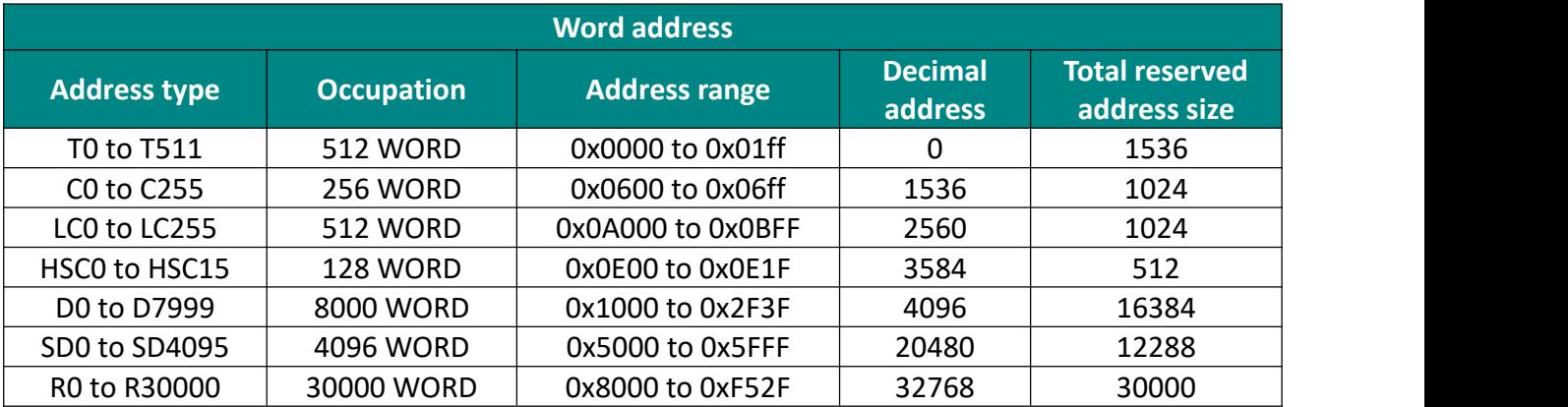

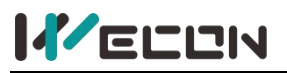

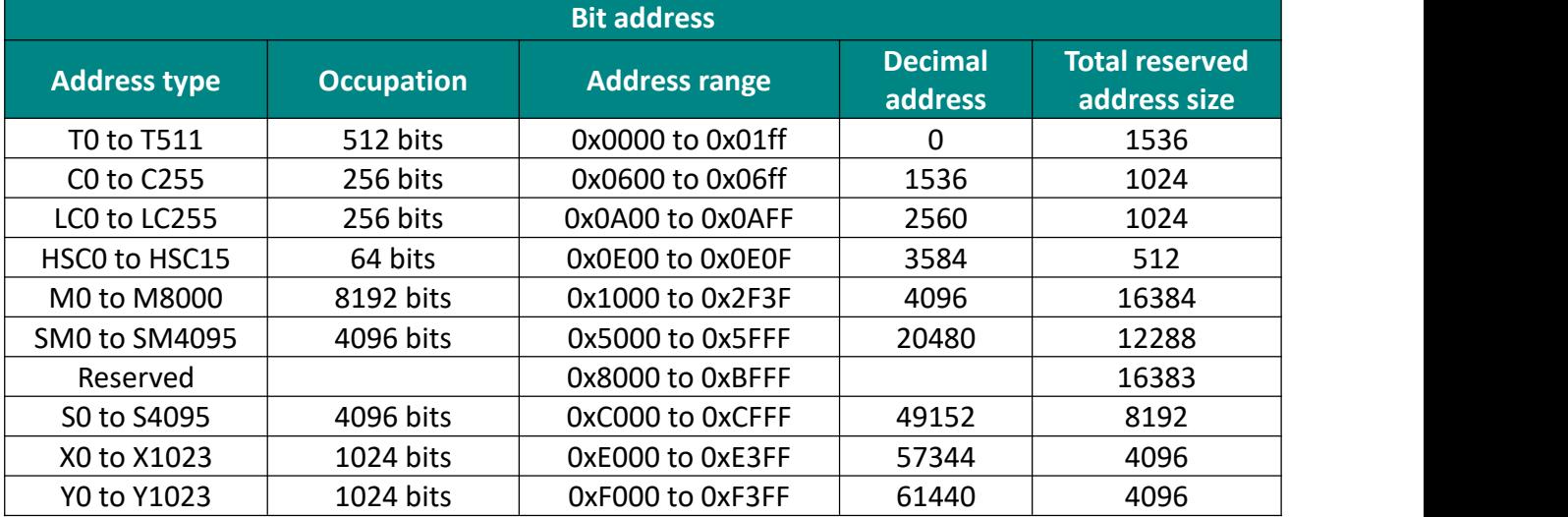

When using the Modbus master station to access the slave station, the RS2 instruction specifies the following address:

**Example 1:** Read 10 registers starting from slave station (station NO.1) D0 and store them in 10 devices starting from local D0:

> $K<sub>2</sub>$  $-$ [RS2]  $D<sub>0</sub>$ H103 H1000  $K10$

The function code of this instruction is 3, which indicates reading register, and the address H1000 in it is the starting address of "D0 to D7999" by inquiring the "word address table", which corresponds to the address of D0.

**Example 2:** Read 10 bit devices starting from slave station (station NO.1) M0 and store them in local D0 device (because D0 can store the value of 16 bit devices, zero padding will be performed):

> $-$ RS2 H101  $K<sub>2</sub>$  $D<sub>0</sub>$ H1000 K10

The function code of the instruction is 1, which indicates read coil, and the address H1000 in it is the starting address of "M0 to M8000" by inquiring the "bit address table", which corresponds to the address of M0. If slave stations M0 and M1 are 1, and the rest are 0, the value in D0 is H0300 (not H0003).

# **7 Special devices for BD module**

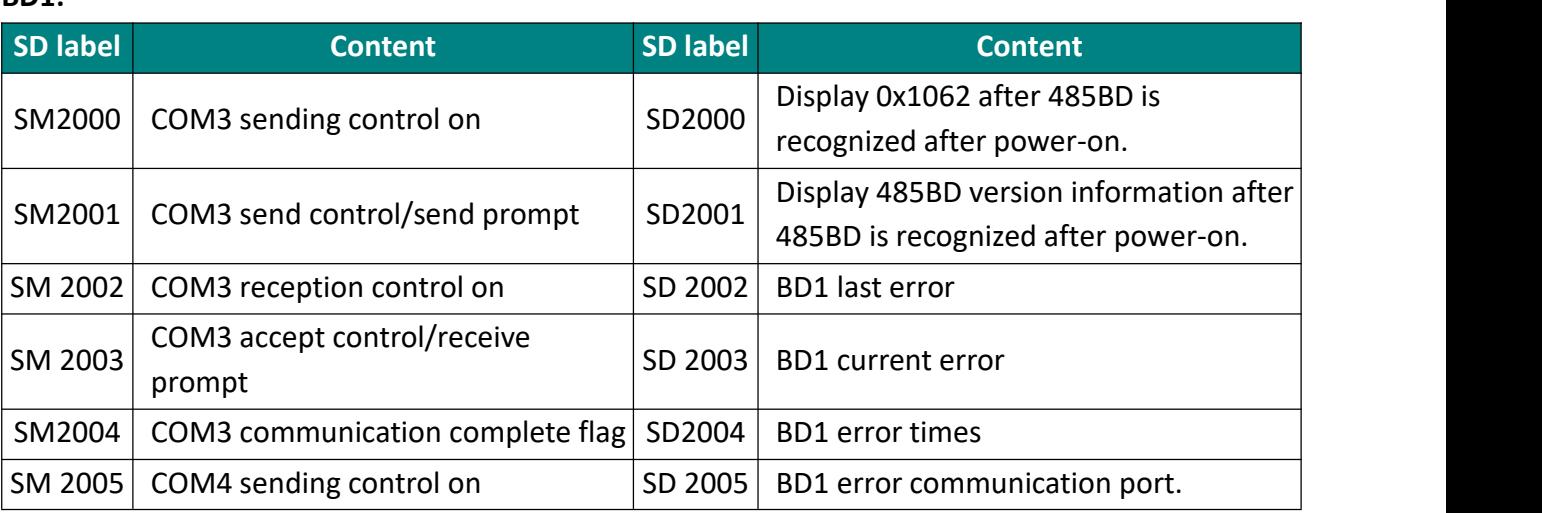

#### **BD1:**

## **KELLIN**

#### LV5V-2RS485 BD Module Manual V1.0

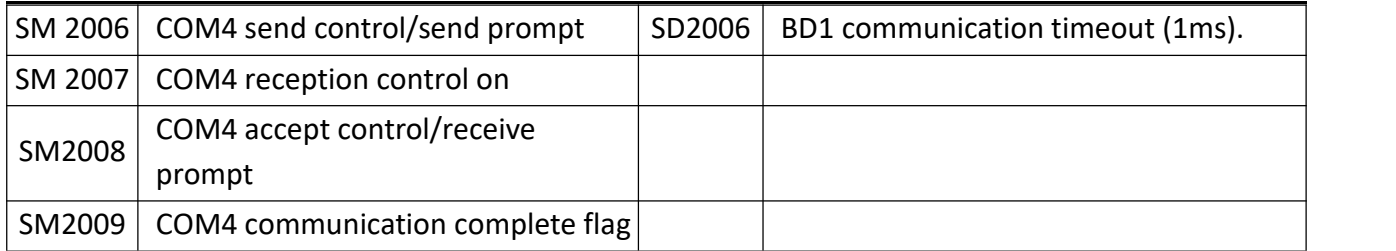

#### **BD2:**

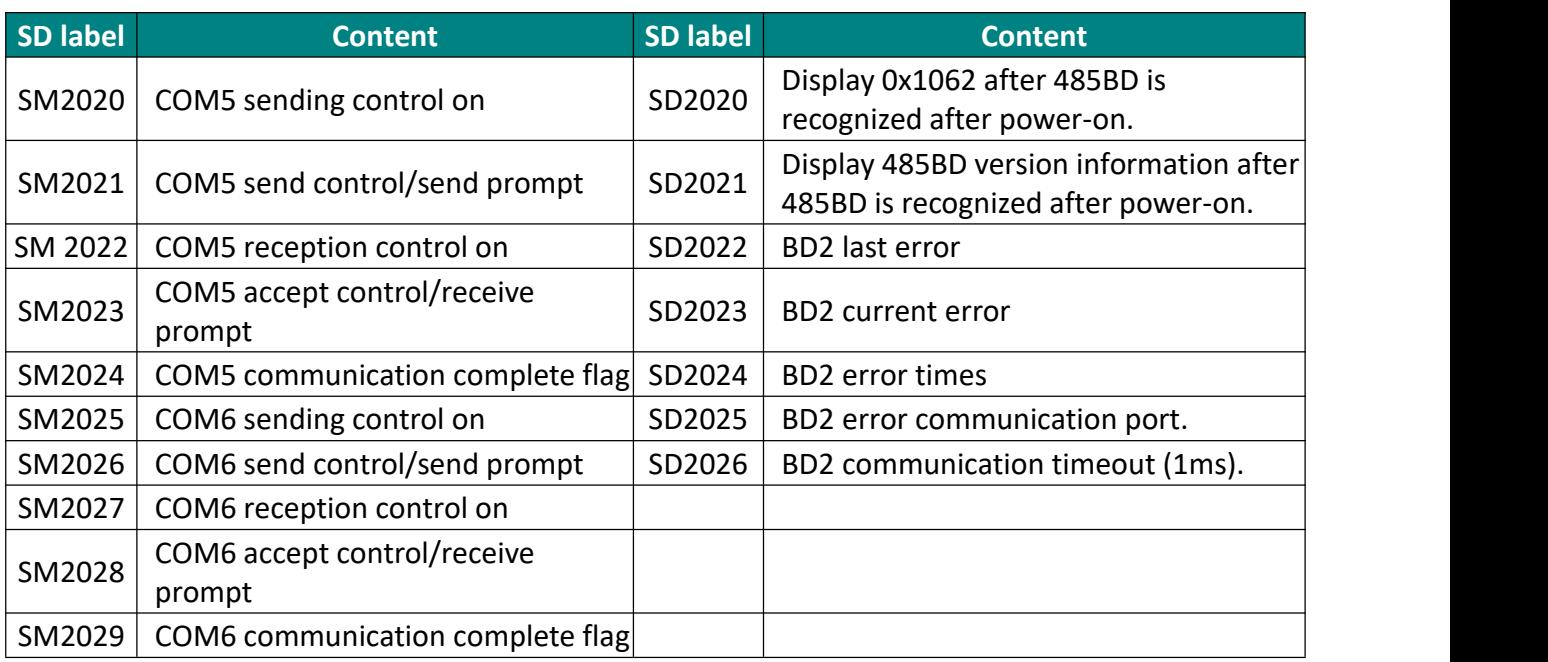

# **8 Examples**

## **8.1 Modbus RTU slave station**

Configure COM3 port as Modbus RTU slave. COM3 parameters are configured as follows:

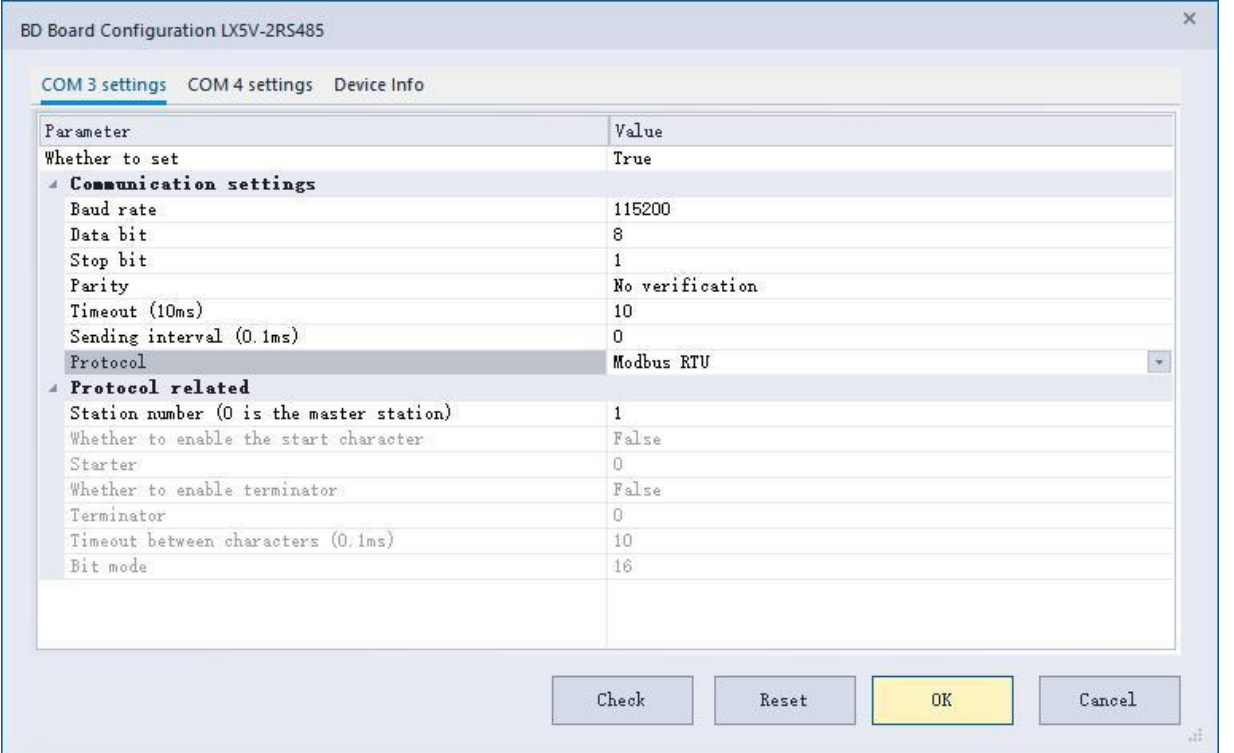

Configure the station number to 1 and click OK, and the download program will take effect. (Ensure that the baud rate, data bit, stop bit and parity bit configuration are consistent with the master station)

## **8.2 Modbus RTU master station**

Configure COM4 port as the Modbus RTU master station, and read the 125 word devices starting from the station address once every 100ms.

COM4 parameters are configured as follows:

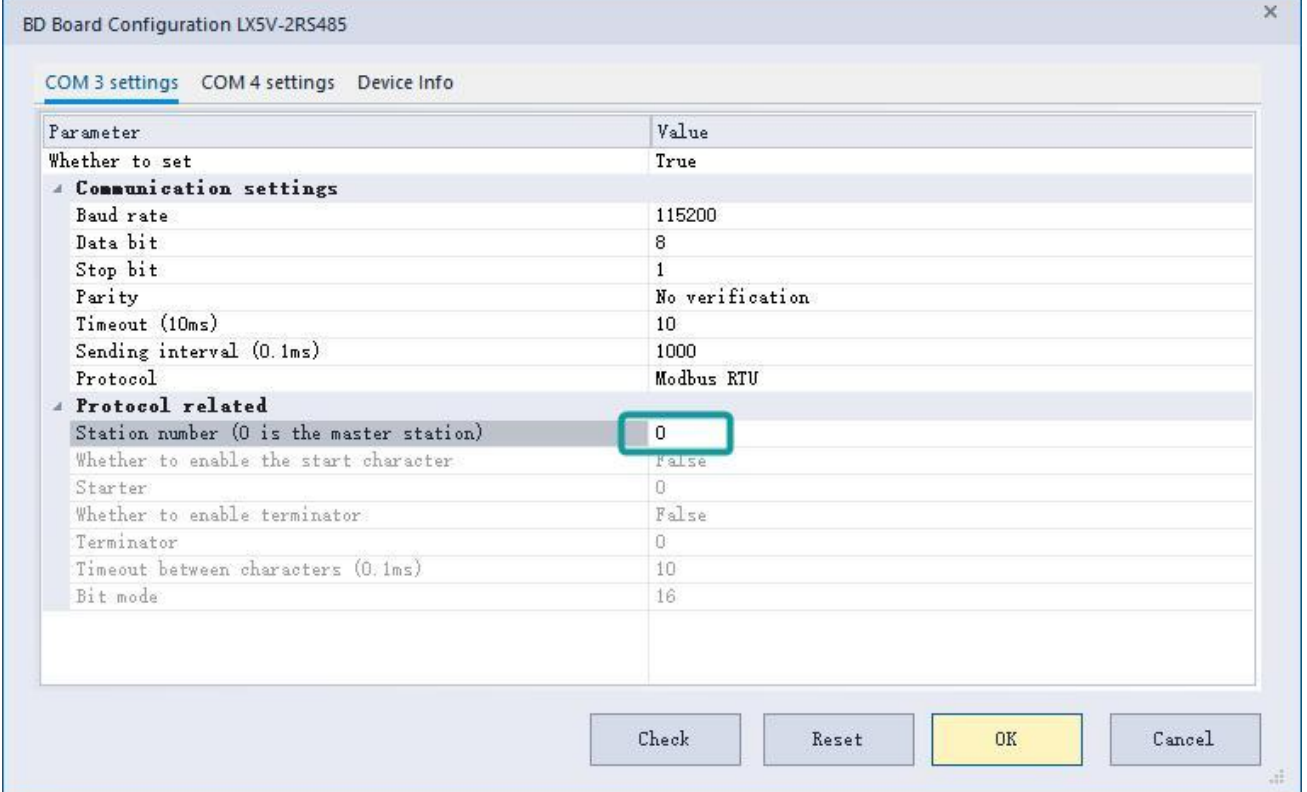

The station number is configured as 0 to indicate the master station protocol.

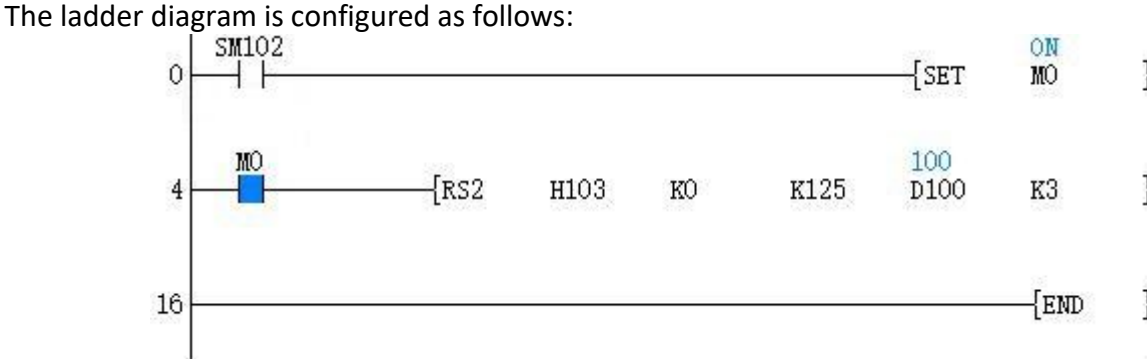

## **8.3 Dedicated protocol**

Configure COM3 port as a dedicated protocol, and use this serial port to upload and download programs.

COM3 parameters are configured as follows:

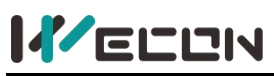

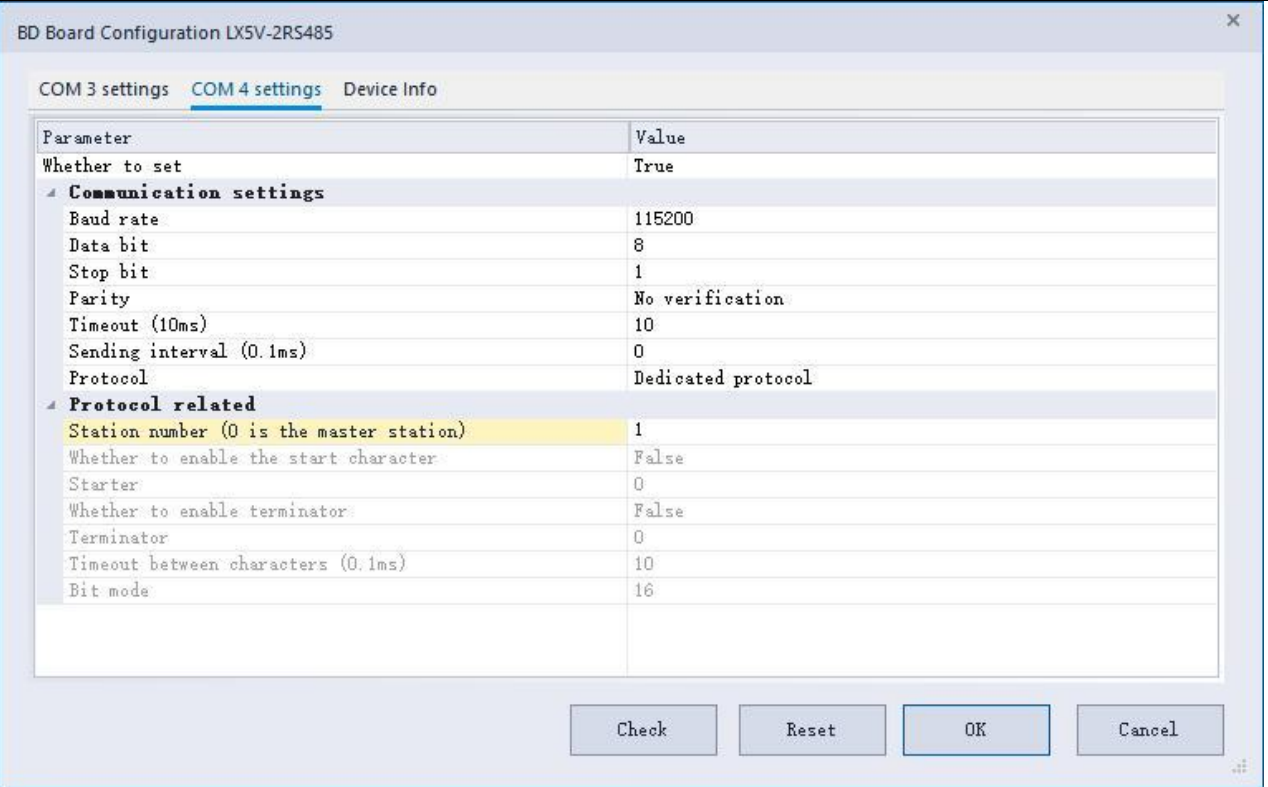

PLC Editor2 uses this serial port communication: PC uses USB to RS485 converter to connect with BD module at this time.

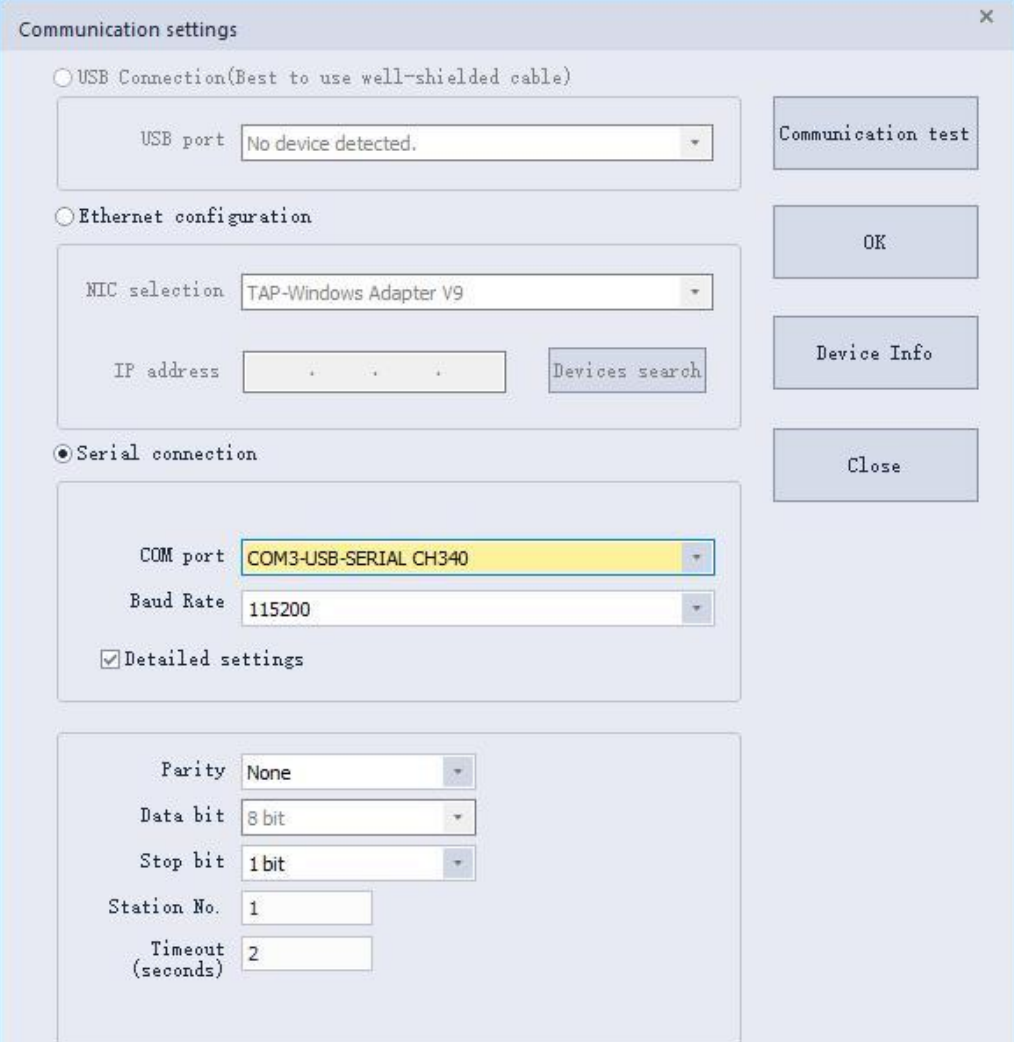

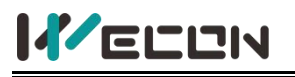

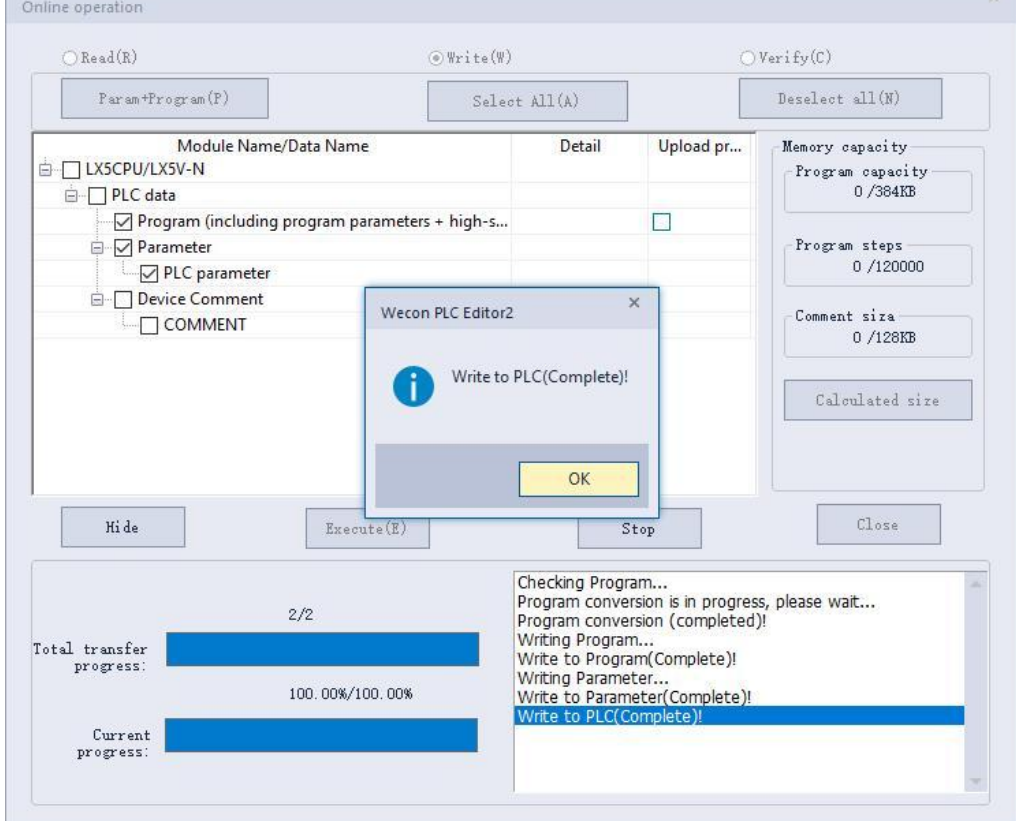

## **8.4 User-defined protocol**

Configure COM3 port as user-defined protocol, and simulate Modbus RTU instruction. A read instruction is sent to the slave station every 100ms, to read 125 word devices starting from slave station address 0, and store the response data in D100 device, and judge whether the value of the word device at address 0 is 100. If yes, set M10 and reset M20; If not, set M20 and reset M10. COM3 parameters are configured as follows:

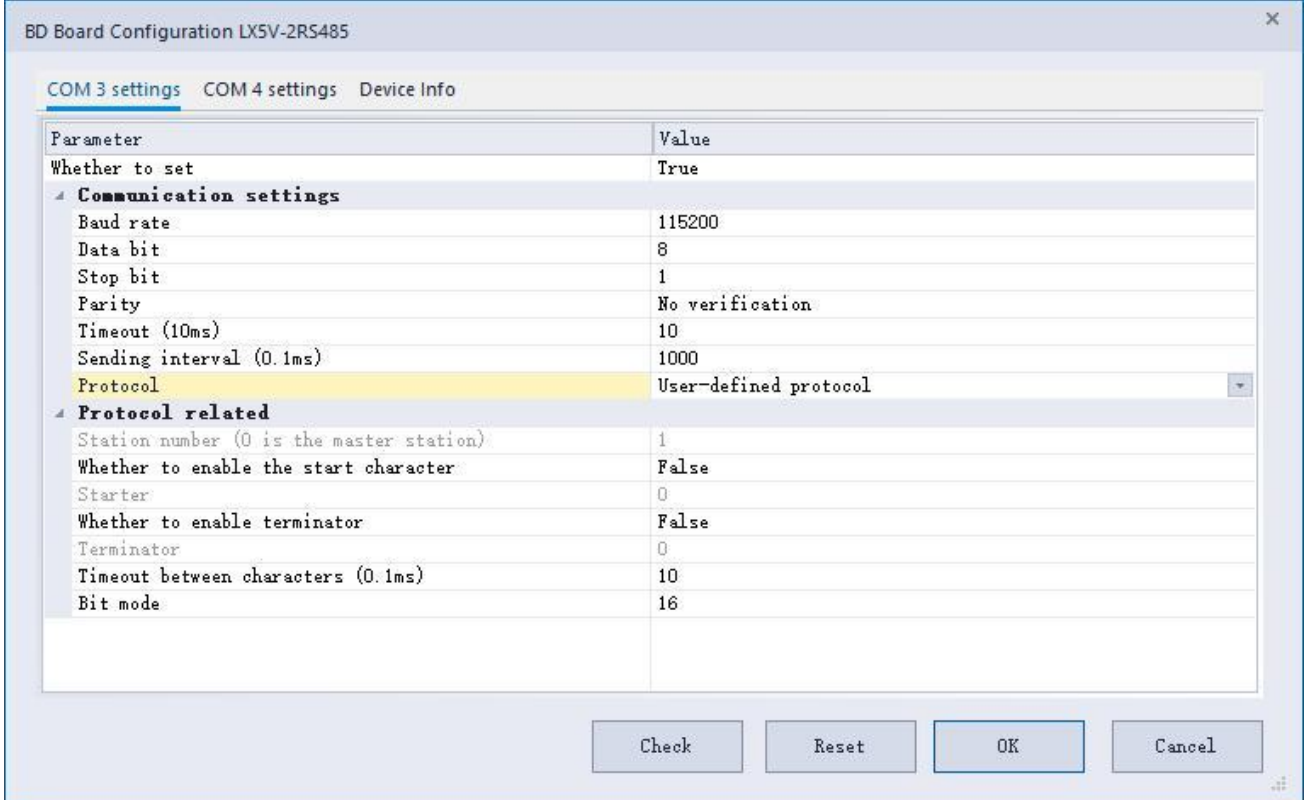

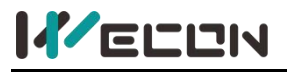

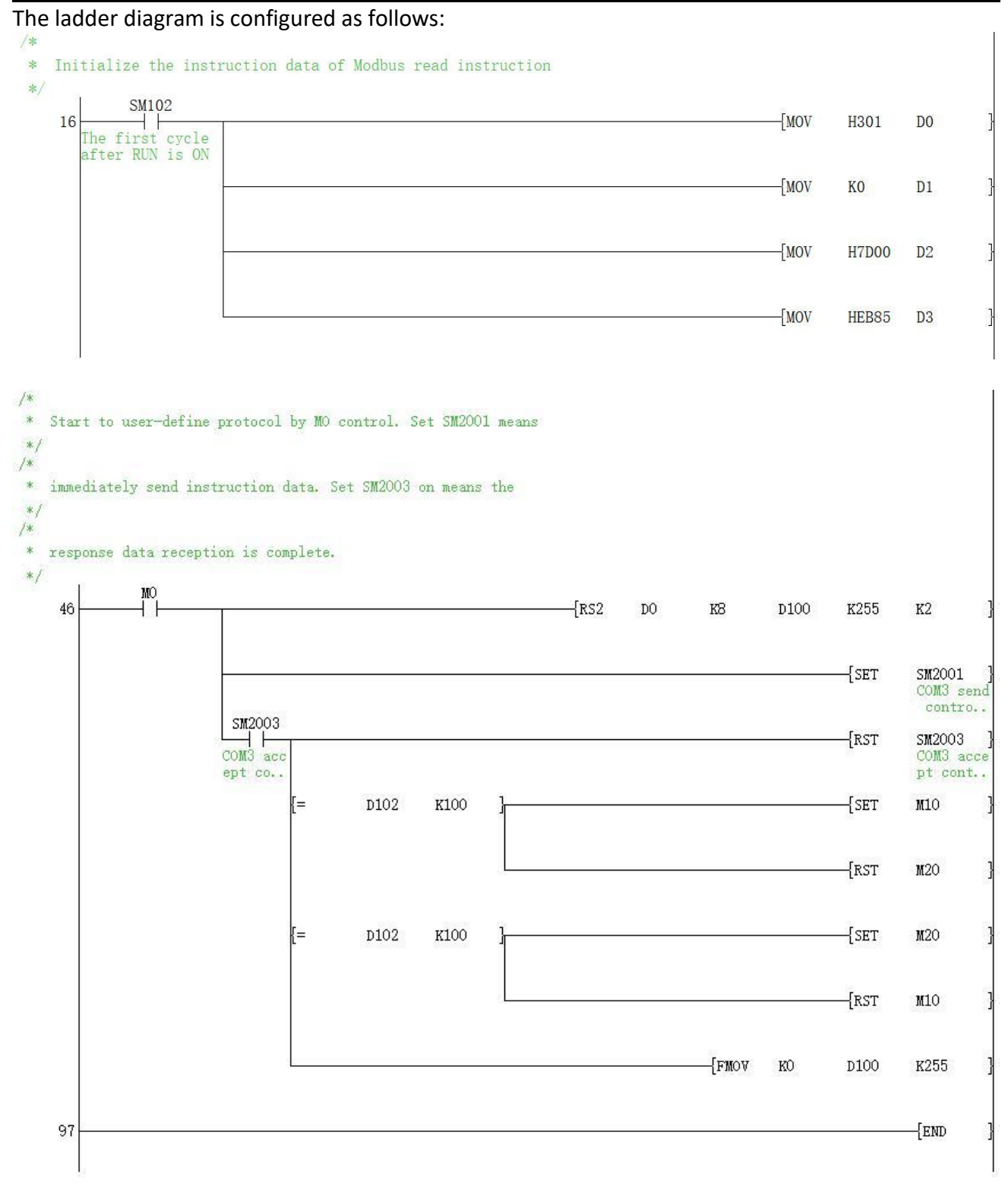